**Business Reply Mail® Qualified Business Reply Intelligent Mail® barcode Accounting**

**USPS Product Solutions**

## **Business Reply Mail®️ (BRM) and Qualified Business Reply Mail (QBRM )**

- First-Class Mail<sup>®</sup> services that enable you to pay the return postage (including a per-piece fee)
	- You can distribute BRM or QBRM Mail and have it returned to you by the Postal Service<sup> $m$ </sup> at First-Class<sup>®</sup>, Ground Advantage<sup>®</sup> – Retail, and Priority Mail<sup>®</sup> rates.
	- The BRM permit holder guarantees payment for all pieces returned by the USPS.
	- Business Reply Mail®️ (BRM) or International BRM (IBRM) is not eligible for IMbA. QBRM Permit cannot include BRM mail types.

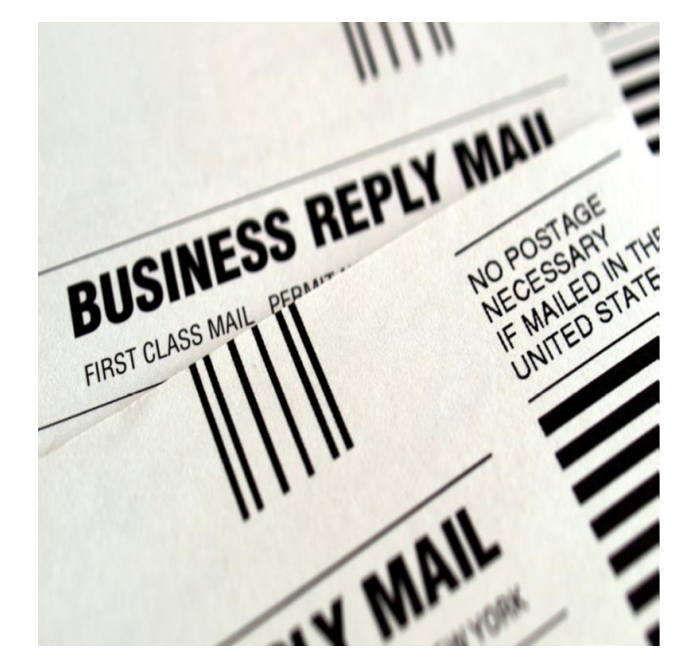

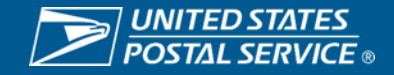

### **Business Reply Comparison to Qualified Business Reply**

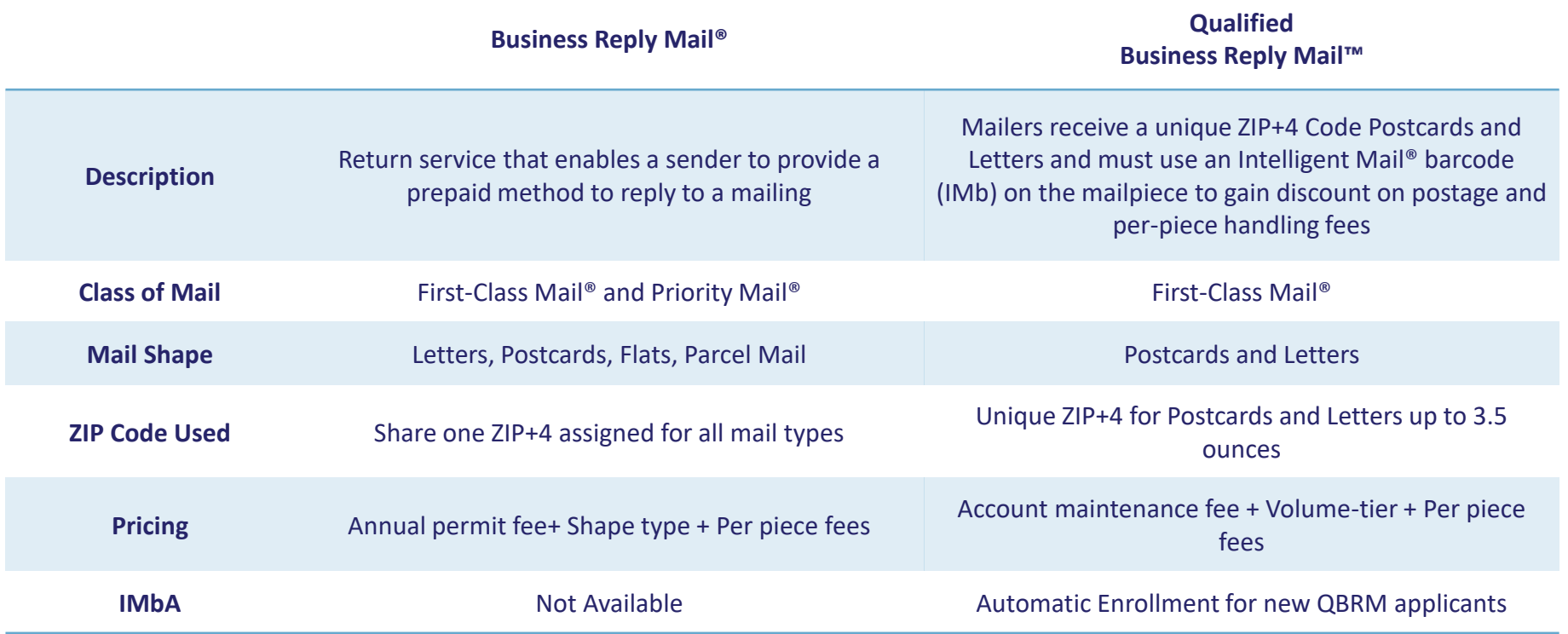

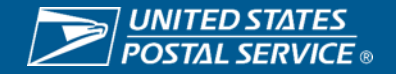

### **Customer Uses**

- Political Organizations 血
- State and County Offices  $\bullet$
- Non-profit and Charitable Organizations ₽
- Financial Institutions  $\mathbf{m}$
- **Periodicals** S
- Utility Companies 畾
- Insurance Companies畕

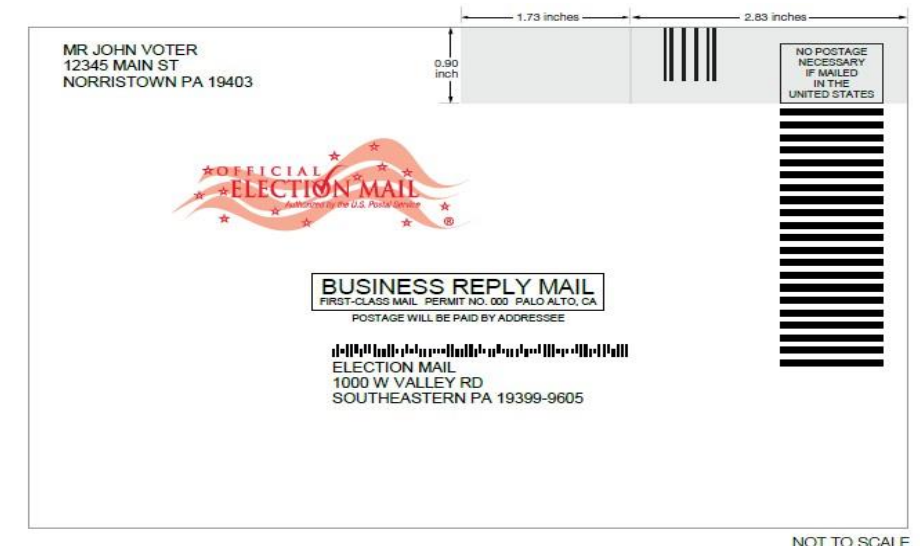

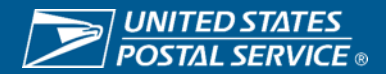

### **Key Components of Reply Mail Piece**

- Business Reply Legend
- Facing Identification Mark (FIM)
- Postage Imprint
- Horizontal Bars
- Intelligent Mail<sup>®</sup> Barcode (Imb)
- Complete Address
- Unique ZIP + 4

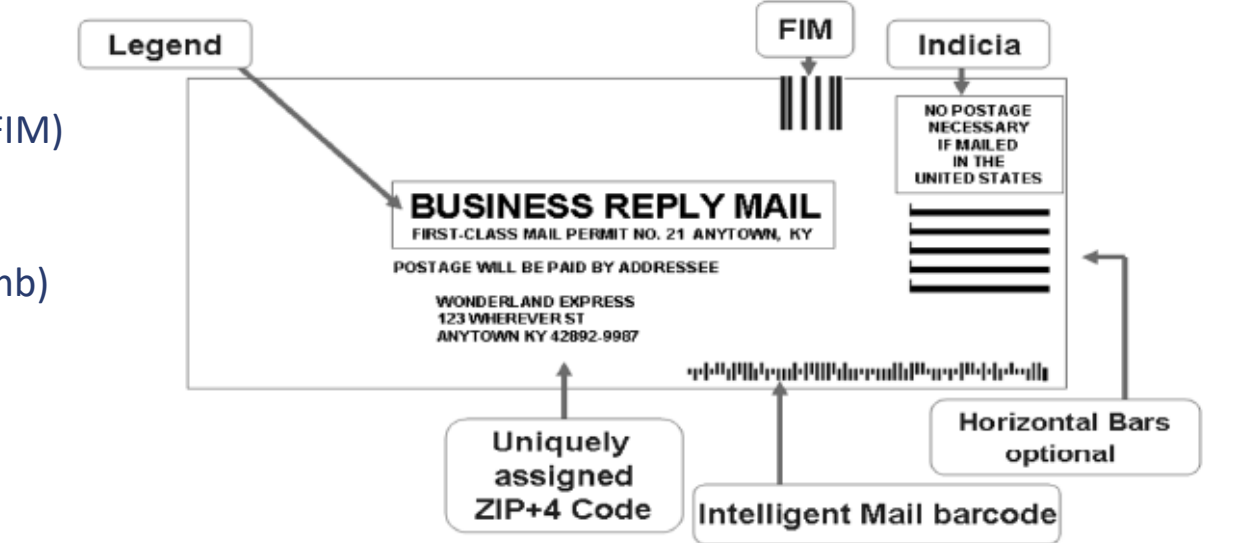

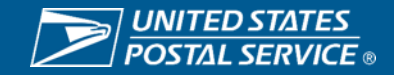

### **Intelligent Mail®️ barcode Accounting (IMbA)**

- Expedited Processing: Receive mail earlier in the day; reducing float time with efficient and effective mail processing
- Operational Efficiency: Reduce manual processing and invoicing.
- Automation Equipment: Postal Service<sup> $m$ </sup> has the capability of using scan data to invoice mailpieces up to 3.5 oz letters.
- Value-Added Service: Business Customer Gateway provides access to reporting data around the clock.

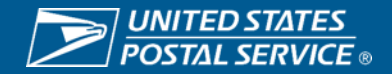

### **Customer Getting Started with BRM and QBRM**

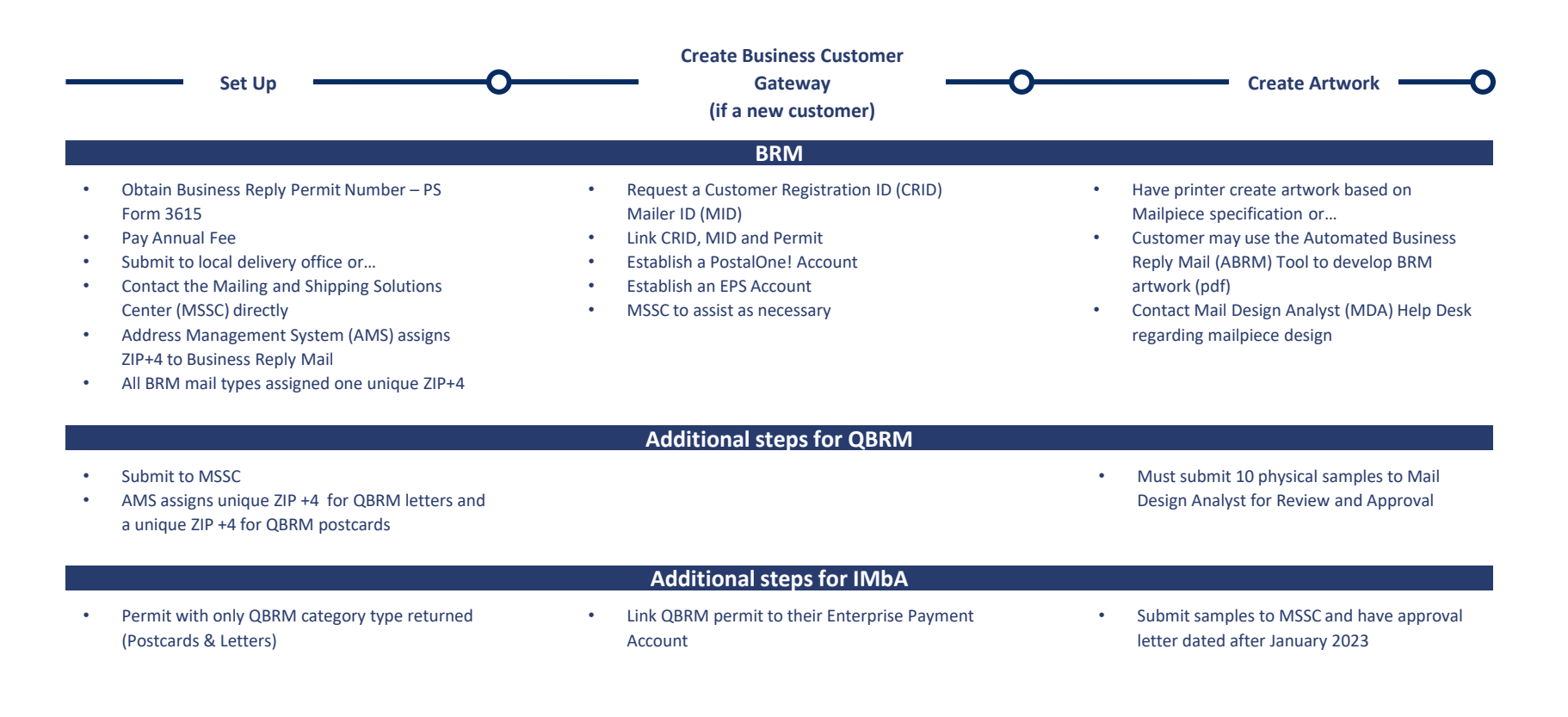

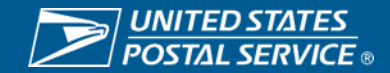

### **Intelligent Mail®️ barcode Accounting (IMbA) workflow vs Manual Workflow**

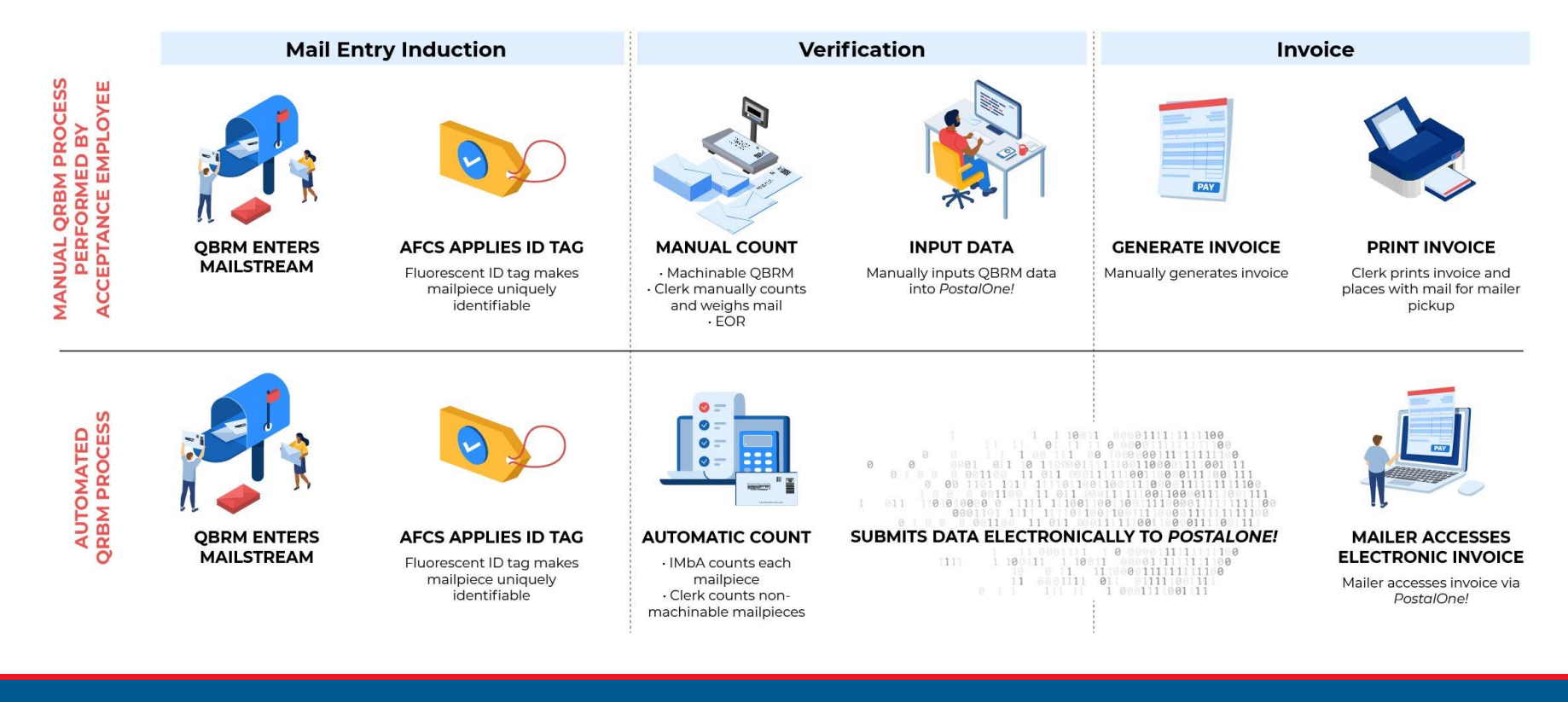

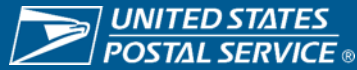

### **Onboarding QBRM with IMbA**

- Customers link the QBRM Permit to Enterprise Payment Account (EPA) for automated invoicing.
- Customers are directed to contact MSSC and request to onboard their QBRM permit to IMbA.
- Mail pieces are created using assigned unique ZIP+4, Mailer ID and STID (Service Type ID).
- IMbs must include one of the following STIDS: 032/072, 052/708 and 778 (Ballot).
- QBRM Customers who submit 10 mail piece samples and receive approval from the Mail Piece Design Analyst, will be enrolled into IMbA Parallel automatically if there are no BRM products associated to the permit
- IMbA Parallel will allow USPS to communicate internally and provide training with delivery office employees.

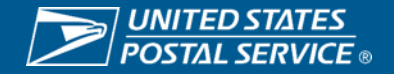

#### **QBRM account is defined in PostalOne!**

- Permit
- Mailer ID (MIDs)
- Destination (Unique Zip+4 such as 11733-9769)
- Product
	- Postcard
	- Up to 3.5 ounces
- 6085 Application and Approval Letter on file
- Account Maintenance Fees paid
- Check box indicator in Account Management
- QBRM STID identified in PostalOne!
- QBRM unique Product Details are added to Permit information

### **At activation of IMbA**

- $−$  PostalOne!<sup>™</sup> sends a Mail Quality (MQ) message to IMbA requesting the account destination(s) to be activated and invoicing is set to Parallel mode
- $-$  Parallel Mode creates invoice requests but does not submit them to PostalOne! $\mathbb{M}$  This allows the data to be reviewed so that anomalies can be addressed before live (Seamless)
- IMbA sends 9-digit ZIP code to IM-VIS system to request scan data
- IM-VIS sends All MPE scan data for the 9-digit ZIP code is sent to IMbA Dashboard

# **Data Elements in Profile**

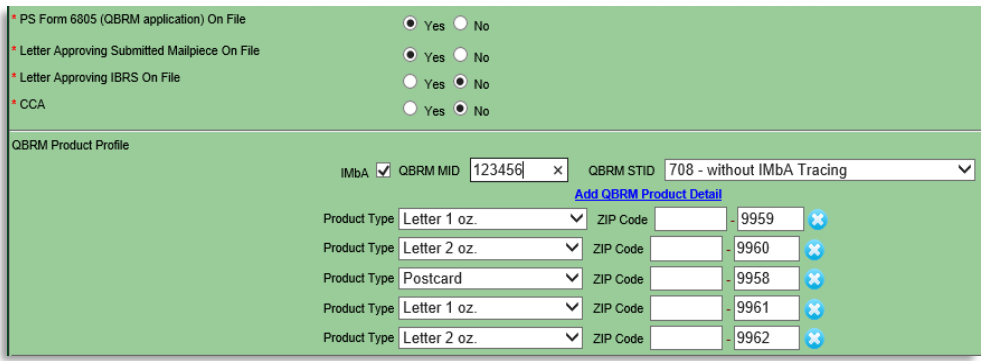

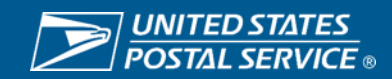

### **An IM-VIS filter has been set up requesting a set of the set of set of set of sean Data specific sub-set of scan e**

- fourstatecoderouting IMb or Unique Zip + 4
- fourstatecode tracking IMb such as STID 052
- Scan timestamp
- Op-code
- IDTag
- Scan location
- Equipment ID

#### **IM-VIS sends a scan event data to IMbA**

- For every mailpiece containing IMbA destination processed by an MPE
- In near real time mode
- IMbA matches scan events to accounts based on the 9-digit ZIP code in the data
- IMbA counts mailpieces based on unique fourstatecodetracking serial number or IDTag value

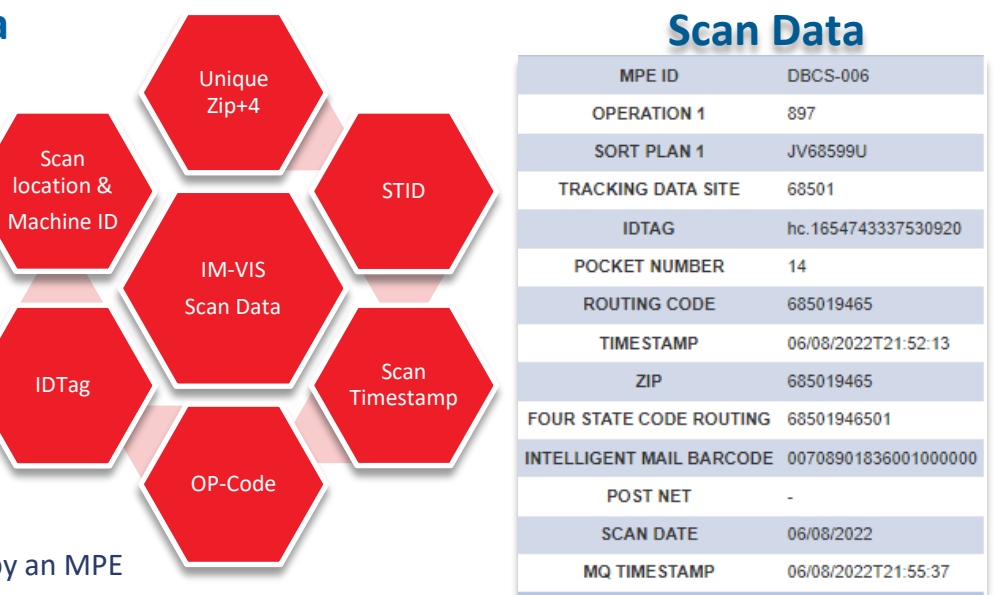

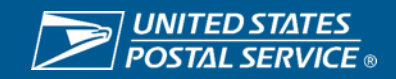

### **Filters are set to capture scan events**

- STID 032 and 052 are considered to contain unique IMb serial numbers by default
	- Scan events are matched to a mailpiece based on serial number regardless of IDTag value (2 pieces run in the machine. Front with barcode and back with IDTag)
	- Default serial number designation can be overridden by individual destination (052 without unique serial numbers and invoiced based on IDTag matching)
- STID 072, 708,778 are non-serialized by default
	- If non-unique serial number STID, scan events are match to a mailpiece based on the IDTag value.
- A STID of 000 is treated to be an IMb mis-read but still considered QBRM based on ZIP code
- Mailpiece records are active for a 30-day period. After 30 days, scan events with the same serial # or IDTag will create a new mailpiece record.

#### **Scan to Mailpiece Matching**

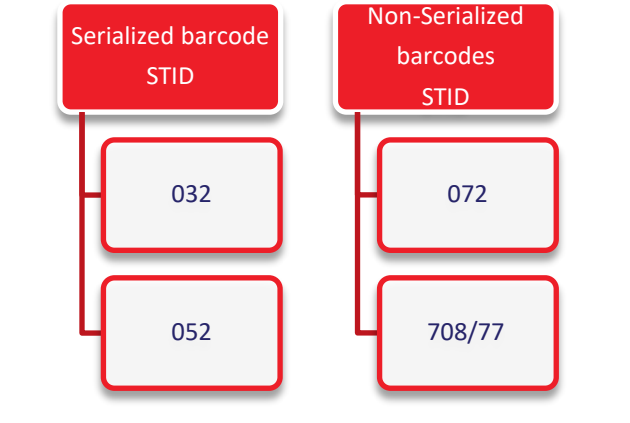

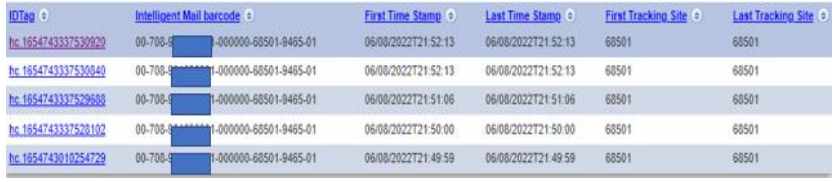

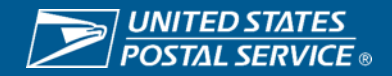

### **IMbA Parallel Data Analysis**

- o IMbA scan data is compared to manual invoicing completed by the clerk in PostalOne!<sup>™</sup> for at least a 2-week period
- o Any anomalies are analyzed and discussed with the mailer if necessary for clarity
	- o Flat size mail pieces
	- o Parcel received
	- o Large amounts of postage due invoiced on QBRM account
- o Review Permits for IMbA requirements
	- o Fees are paid and up to date
	- o Linked to EPS
- $\circ$  HQ notify the Local Post Office<sup>TM</sup> of new IMbA customer
	- o Available Training
	- o New Invoicing Processing

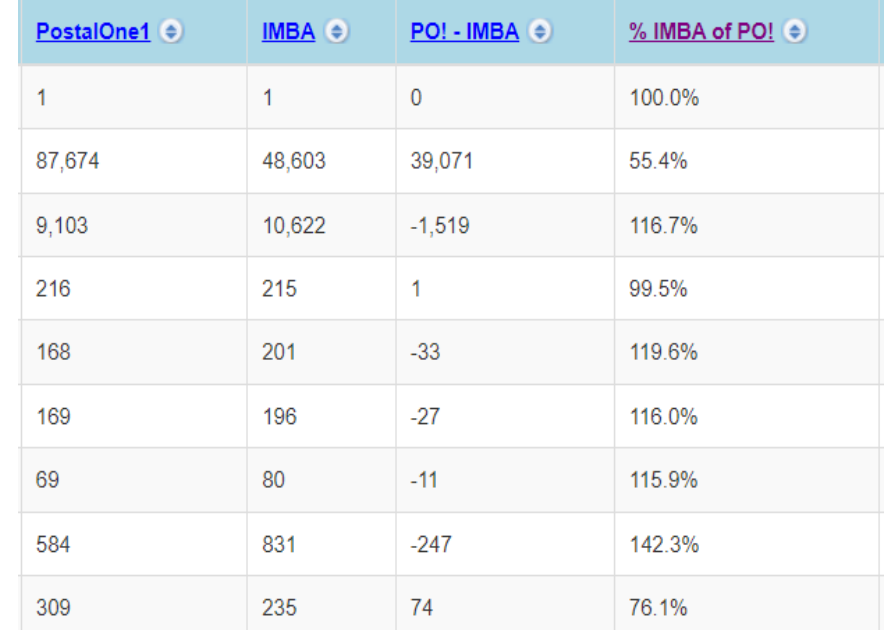

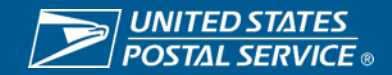

### **IMbA Enrollment Scenarios**

#### **CUSTOMER HAS NOT USED QBRM BEFORE**

- 1. Customer completes USPS<sup>™</sup> QBRM Form 6805
- 2. Customer submits 10 Samples to Mailpiece Design Analyst
- 3. If samples approved, customer links new QBRM permit to EPS. Permit will be auto-enrolled into IMbA parallel
- 4. Customer creates a 2024 Reply Mail IMbA Promotion Service Request in the Mailing Promotions Portal
- 5. If request is approved customer registers for the 2024 Reply Mail IMbA Promotion through Incentive Programs

#### **CUSTOMER HAS QBRM ALREADY BUT NOT ENROLLED IN IMbA**

- 1. Customer ensures QBRM permit is linked to EPS
- 2. Customer contacts MSSC and onboards QBRM permit to IMbA
- 3. Customer creates a 2024 Reply Mail IMbA Promotion Service Request in the Mailing Promotions Portal
- 4. If request is approved, customer registers for the 2024 Reply Mail IMbA promotion through Incentive Programs

#### **CUSTOMER HAS QBRM AND IMbA SETUP ALREADY**

- 1. Customer creates a 2024 Reply Mail IMbA Promotion Service Request in the Mailing Promotions Portal
- 2. If request is approved, customer registers for the 2024 Reply Mail IMbA Promotion through Incentive Programs

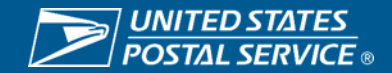

### **BRM Insufficient Fees**

Business Reply Mail (BRM) cannot be given to a customer who does not have sufficient funds available to cover postage and fees. When BRM permit accounts have insufficient funds, there are certain BRM procedures that must be properly carried out to ensure timely processing and an accurate recording of customer mail daily. For more information on BRM Procedures, go to

[http://blue.usps.gov/cpim/ftp/hand/f101/f101c17\\_015.htm](http://blue.usps.gov/cpim/ftp/hand/f101/f101c17_015.htm)

#### Insufficient Funds Processes and Controls

- 1. Review the mailer's BRM account to verify that appropriate fees have been paid and sufficient funds are available
	- o PostalOnel sites must examine the Fees and Invoicing screen for each customer.
	- o Non-PostalOnel sites must review the account balance on PS Form 25. Trust **Fund Account**
- 2. Weigh, rate, and count the BRM pieces at each weight increment
- 3. Record PS Form 3582, BRM Postage Due Invoice.
	- o PostalOne! sites enter the total for each weight increment on PS Form 3582-C invoice
		- Select the "Save as Pending" button in PostalOne! to retain the unpaid *invoice*
		- Print two copies of the "Pending Invoice Transaction" to show:
			- date of the transaction
			- employee's initials  $\bullet$
			- number of mailpieces
			- insufficient account balance
	- o Non-PostalOne! sites prepare PS Form 3582-P handwritten invoice in duplicate. calculate the charges, and sign the form.
		- Update the entry in the account balance on PS Form 25, Trust Fund Account.
		- Maintain a daily Postage Due Log, on PS FORM 3584, to record all bundles retained for insufficient funds
- 4. Prepare the BRM bundles and the invoice(s)
	- o All sites
		- Wrap one copy of BRM Postage Due Invoice (PostalOne! use PS Form 3582-C, and non-PostalOnel use PS Form 3582-P) around the BRM bundle of mail
		- One copy of the invoice goes to the customer to notify them their BRM is being held
- 5. Hold the mail in a separate "Bundles Held for Funds" bin until additional funds are
	- available.

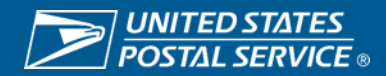

### **Resources**

**[Notice 123 | Postal Explorer \(usps.com\)](https://pe.usps.com/text/dmm300/Notice123.htm#_c191)**

**[505 Quick Service Guide | Postal Explorer \(usps.com\)](https://pe.usps.com/text/qsg300/Q505.htm#ep1026965)**

**IMbA [Fact Sheet](https://postalpro.usps.com/imba-fact-sheet)**

**[Reply Mail IMbA](https://postalpro.usps.com/promotions/Replymail) Promotion 2024**

**Find Certified Vendors and Providers: <https://postalpro.usps.com/certifiedmsps>**

**Mailing & Shipping Solutions Center [mssc@usps.gov](mailto:mssc@usps.gov) / (877) 672-0007 Mon-Fri 7am-7pm CT**

**Business Customer Gateway: [https://gateway.usps.com](https://gateway.usps.com/)**

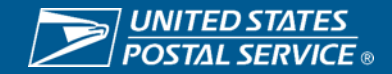

### **Reply Mail IMbA Promotion 2024**

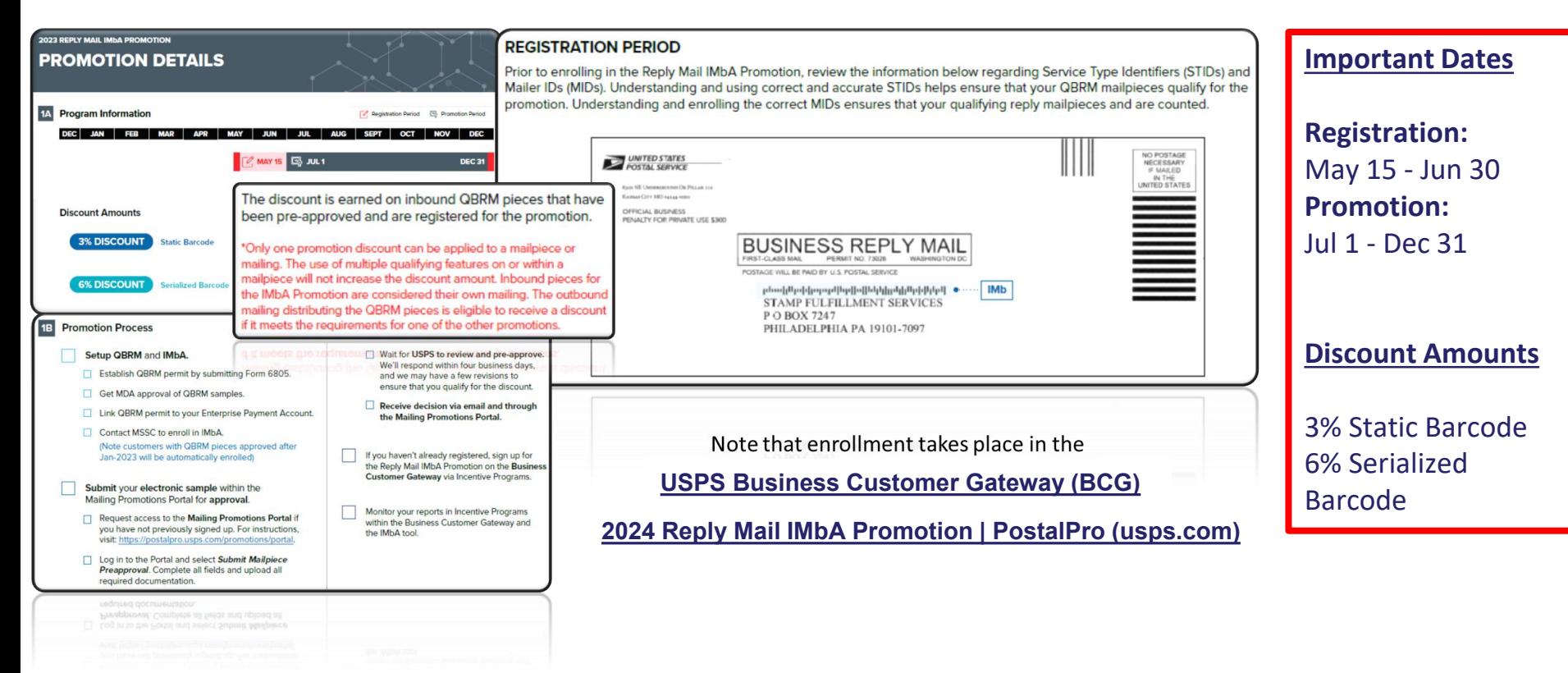

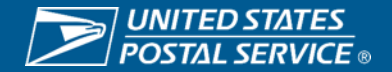

# **Appendix**

### **Data Fields in the IMb®️**

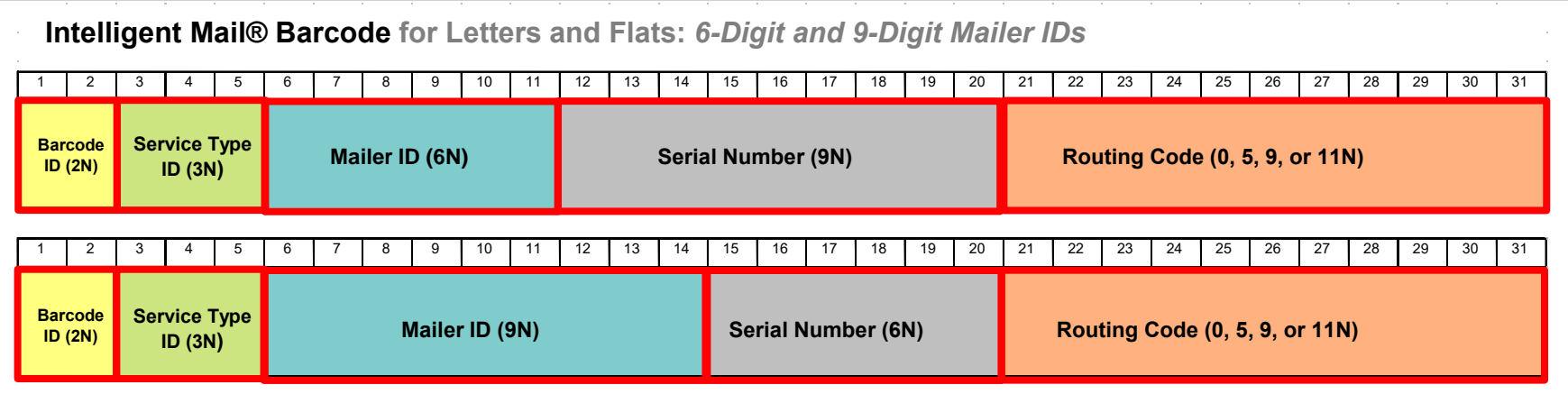

- The Intelligent Mail® barcode is used to track letters & flats in the mailstream.
- The fields in the barcode allow mailers to create individual IDs for each mailpiece so they can be tracked.
- For optimal tracking of election mail, Local Election Offices need to use the correct entries for the **Service Type ID (STID), Serial Number,** and

**Routing Code** fields.

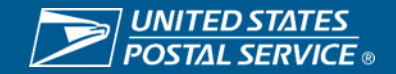